# Compiler Access

(WHM >> Home >> Security Center >> Compiler Access)

**[Overview](#page-0-1)** [Manage compiler access](#page-0-2) [How does this feature work?](#page-0-3) [Additional documentation](#page-0-4)

# <span id="page-0-1"></span>**Overview**

This interface allows you to disable your users' access to the C and C++ compilers on your server. This can help you to protect your server from attacks that exploit vulnerabilities in those compilers.

# <span id="page-0-2"></span>**Manage compiler access**

To enable the compilers for all unprivileged users, click Enable Compilers. To disable the compilers for all unprivileged users, click Disable Compilers.

If you wish to grant compiler access to specific users, perform the following steps:

- 1. Click Allow specific users to use the compilers.
- 2. Select the desired user from the Add a user to the compiler group menu.
- 3. Click Add to Group.

To remove compiler access from a user, perform the following steps:

- 1. Select the appropriate user's name from the Remove a user from the compiler group menu.
- 2. Click Remove from Group.

# <span id="page-0-3"></span>**How does this feature work?**

When compiler access is enabled (default), the  $/\text{usr/bin}/\text{gcc}$  file has the following permissions:

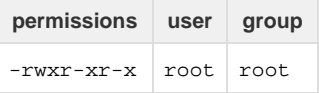

When you disable compiler access, cPanel changes the permissions of the  $/\text{usr/bin}/\text{gcc}$  file to:

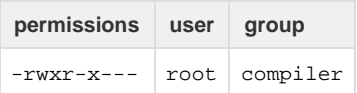

The compiler group contains the cpanel user and any users that you add to the Allow specific users to use the compilers menu.

For more information about Linux file system permissions, visit the [Wikipedia's article on File System Permissions.](http://en.wikipedia.org/wiki/File_system_permissions)

#### **Warning:**

- If a user appears in the compiler group who does not have a corresponding cPanel account, someone has edited the /etc/ group file to add that user.
- If you enable compiler access for everyone after you have disabled compiler access, the group information will **not** change. However, the system will grant read and execute permission for the /usr/bin/gcc file to everyone.
- If you restrict compiler access **again**, examine the compiler group's membership. If no one has edited the compiler group, it will still contain users who had access to the compilers the last time that you restricted access.

### <span id="page-0-4"></span><span id="page-0-0"></span>**Additional documentation**

[Suggested documentation](#page-0-0)[For cPanel users](#page-1-2)[For WHM users](#page-1-1)[For developers](#page-1-0)

- [Host Access Control](https://documentation.cpanel.net/display/76Docs/Host+Access+Control)
- [Two-Factor Authentication for WHM](https://documentation.cpanel.net/display/76Docs/Two-Factor+Authentication+for+WHM)
- [cPHulk Brute Force Protection](https://documentation.cpanel.net/display/76Docs/cPHulk+Brute+Force+Protection)
- [Manage Service SSL Certificates](https://documentation.cpanel.net/display/76Docs/Manage+Service+SSL+Certificates)
- [Purchase and Install an SSL Certificate](https://documentation.cpanel.net/display/76Docs/Purchase+and+Install+an+SSL+Certificate)
- <span id="page-1-2"></span>• [SSH Access](https://documentation.cpanel.net/display/76Docs/SSH+Access)
- [SSL TLS Wizard](https://documentation.cpanel.net/display/76Docs/SSL+TLS+Wizard)
- [Security Policy](https://documentation.cpanel.net/display/76Docs/Security+Policy)
- $\bullet$  [SSL TLS](https://documentation.cpanel.net/display/76Docs/SSL+TLS)
- [Virus Scanner](https://documentation.cpanel.net/display/76Docs/Virus+Scanner)
- <span id="page-1-1"></span>[Additional Security Software](https://documentation.cpanel.net/display/CKB/Additional+Security+Software)
- [Download Security](https://documentation.cpanel.net/display/CKB/Download+Security)
- [Host Access Control](https://documentation.cpanel.net/display/76Docs/Host+Access+Control)
- [Tips to Make Your Server More Secure](https://documentation.cpanel.net/display/CKB/Tips+to+Make+Your+Server+More+Secure)
- [cPHulk Management on the Command Line](https://documentation.cpanel.net/display/CKB/cPHulk+Management+on+the+Command+Line)
- <span id="page-1-0"></span>• [WHM API 1 Functions - installssl](https://documentation.cpanel.net/display/DD/WHM+API+1+Functions+-+installssl)
- [WHM API 1 Functions get\\_autossl\\_log](https://documentation.cpanel.net/display/DD/WHM+API+1+Functions+-+get_autossl_log)
- [WHM API 1 Functions get\\_autossl\\_providers](https://documentation.cpanel.net/display/DD/WHM+API+1+Functions+-+get_autossl_providers)
- [WHM API 0 Functions installssl](https://documentation.cpanel.net/display/DD/WHM+API+0+Functions+-+installssl)
- [WHM API 1 Functions fetchsslinfo](https://documentation.cpanel.net/display/DD/WHM+API+1+Functions+-+fetchsslinfo)